## **Conditions**

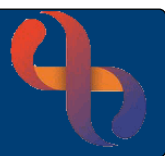

### **Contents**

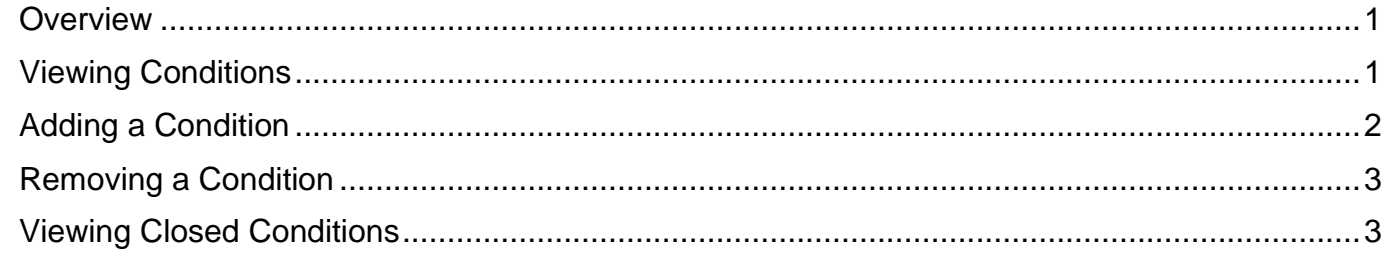

#### **Overview**

The Conditions functionality in Rio uses SNOMED clinical codes. Conditions can be viewed in the Indicators panel of the Clinical Portal or recorded via the Conditions link in the Case Record folder. Conditions may also be recorded via links found within Assessment forms.

### **Viewing Conditions**

- Click **Menu**
- Click **Quick Menu**
- Click **Client's View**
- **Search** for your Client

The **Clinical Portal – Client's View** screen will display.

- View the **Indicators** pane (top, left)
- Click the **Conditions** red plus

The Conditions will display

• Click the **Close** button

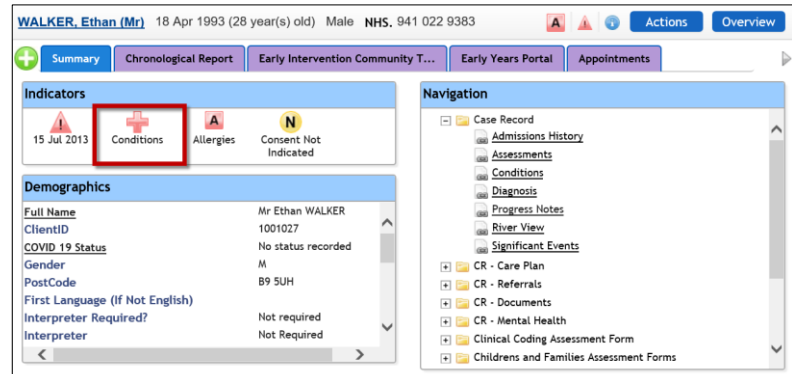

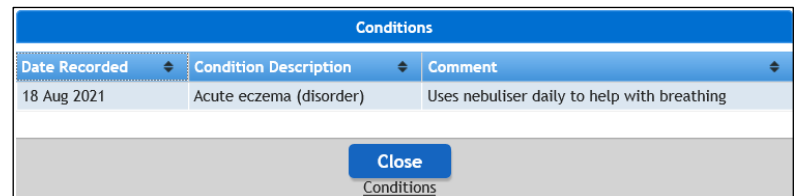

# **Conditions**

Indicators

### **Adding a Condition**

- Click **Menu**
- Click **Quick Menu**
- Click **Client's View**
- **Search** for your Client

The **Clinical Portal – Client's View** screen will display.

- Access the **Navigation Pane** (right)
- Click **CR-Case Record**
- Click **Conditions**

The **Conditions** screen will display

- Click **Add** (bottom)
- Click the **green plus**

The **SNOMED search** screen displays

- Click in the **Browser** text box
- Type the **name** of the **Condition**
- Click the **magnifying glass**

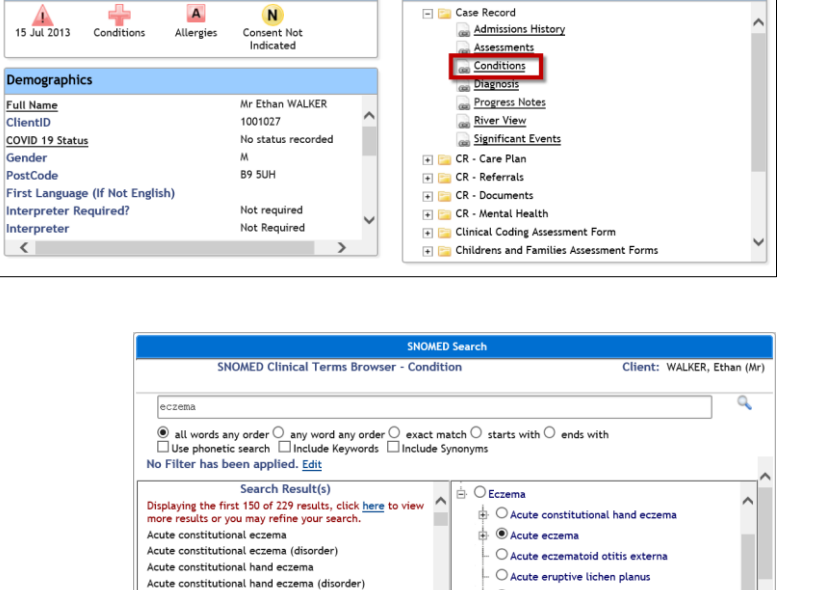

 $Reset$  all

Chronological Report Early Intervention Community T... Early Years Portal Appointments

Navigation

WALKER, Ethan (Mr) 18 Apr 1993 (28 year(s) old) Male NHS. 941 022 9383

The **Search Result(s)** display on the **left** of the screen and are listed in alphabetical order. Dependant on the quantity of results a click here link will display to expand the search results list.

Acute eczema Acute eczema (disorder)<br>Acute hand eczema

 $\overline{\left\langle \right\rangle }$ 

Acute hand eczema (disorder)

Condition

• Click the **required Condition**

This will then display in right **SNOMED Concept Hierarchy** pane

- Click  $\odot$  to **select** the required condition
- Click **Add to Client Record**
- **Comment:** Enter if required
- **Condition Onset Date:** Fnter if Known
- **Foetal Diagnosis:** Enter if Known
- Comment Uses nebuliser daily to help breathing Condition Onset Date 15 October 2020 曲扇 No. **Fetal Diagnosis**  $\overline{\phantom{a}}$

Acute eczema

 $O$  Acute hand eczema

Add to client record

 $\bigcirc$  Acute infantile eczem  $\bigcirc$  Acute vesicular dermatiti

Close window

• Click **Save**

**Best Care** 

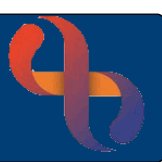

A **A A Actions** 

## **Conditions**

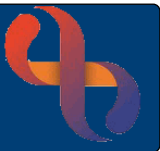

The Condition is now recorded and displays as below

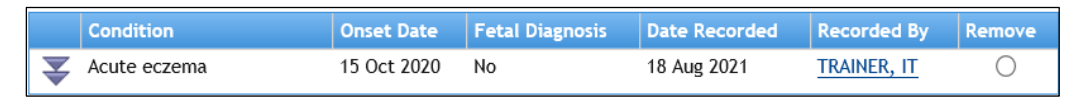

• Click the double arrow  $\blacktriangleright$ 

This will display any comments which have been recorded

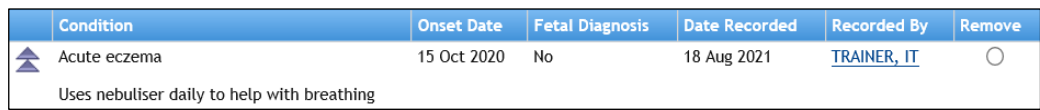

#### **Removing a Condition**

Conditions can not be edited, if a Condition has been entered in error, it can be removed

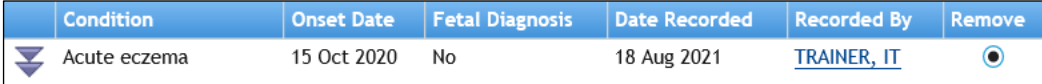

- **Click**  $\odot$  **in the Remove** column
- Click the **Remove** button (bottom, centre)
- **Removal Reason:** Complete as required
- **Removal Date:** Complete as required
- Click **Remove**

**Best Care** 

The Condition will no longer display on the Conditions screen

### **Viewing Closed Conditions**

Ensure the **Conditions** screen is displaying

• Click **Display Removed** (bottom, right)

All closed Conditions will be displayed

• **Remove** the tick  $\Box$  to hide the removed Conditions

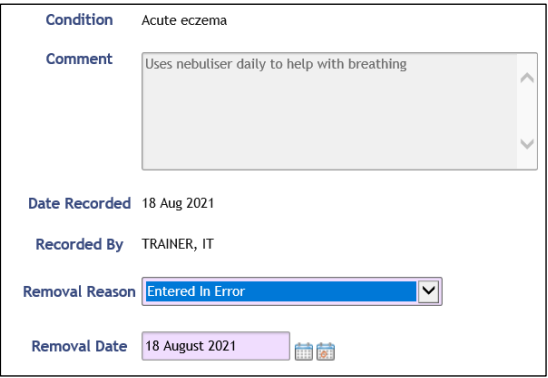